# **Die besten Dateimanager für Android**

Bilder, Musik, Videos, App-Daten und mehr sammeln sich auf dem internen Speicher eines Smartphones, der MicroSD-Karte und in den Cloud-Speichern an. Den Überblick zu behalten, den freien Speicher zu verwalten und Duplikate zu vermeiden, ist wichtig. Je eher ein Nutzer damit anfängt, desto besser. Ein Dateimanager für Android kann helfen, Ordnung ins Chaos zu bringen.

Wir haben uns eine Reihe Apps ausgesucht, die zu den besten Datei-Explorern für Android zählen und engen unsere Auswahl anhand der folgenden Kriterien ein:

Der Dateimanager für Android ist:

- im Playstore erhältlich.
- kostenlos nutzbar.
- in diesem Jahr einmal aktualisiert worden.
- im Schnitt mit mindestens vier Sternen bewertet worden.

# **Total Commander - Dateimanager**

Den Total Commander - Dateimanager kennen viele vielleicht schon in seiner Desktop-Version. Nutzer schätzen diesen Datei-Manager aufgrund seiner einfachen Bedienung und den vielen Einstellungsmöglichkeiten bei der Dateiverwaltung. Diese Vorteile hat auch die Android-Version von Total Commander.

Besonders die Möglichkeit, zwei Fenster nebeneinander aufzumachen und von dort aus die Daten zu verwalten, ist eine hilfreiche Funktion. Diese wird besonders die Nutzer freuen, die zum Beispiel Fotos auf eine externe Speicherkarte übertragen wollen. Weitere Pluspunkte sind die problemlose Einbindung in Clouddienste wie Google Drive und Dropbox, sowie die Option, den Verzeichnisverlauf anzuzeigen.

Die einzige Schwäche des Dateimanagers für Android ist, dass das Design wenig ansprechend ist. Mit diesem Kritikpunkt kann man aber leben.

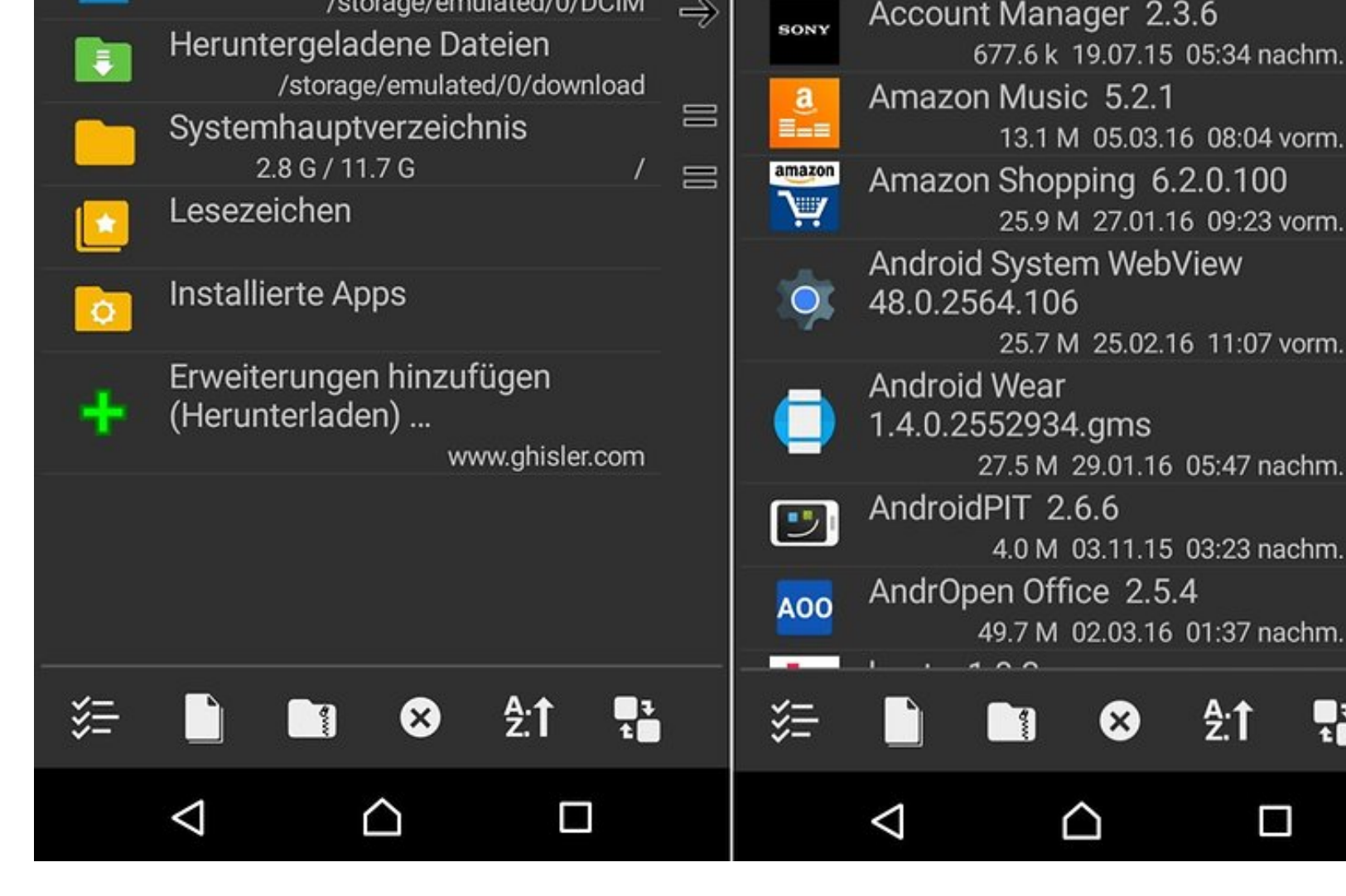

Keine Schönheit, aber sehr funktional. / © ANDROIDPIT

Total Commander - Dateimanager

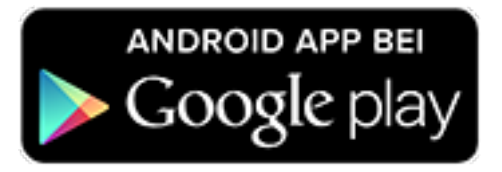

## **ES File Explorer**

Der ES File Explorer erschlägt einen förmlich mit Möglichkeiten zur Dateiverwaltur ist dank Server-Integration, der Unterstützung etlicher Cloud-Dienste und vielfält Möglichkeiten zur Dateiübertragung ein vollwertiges Profi-Utensil, mit dem sich D betrachten, neu ordnen und teilen lassen.

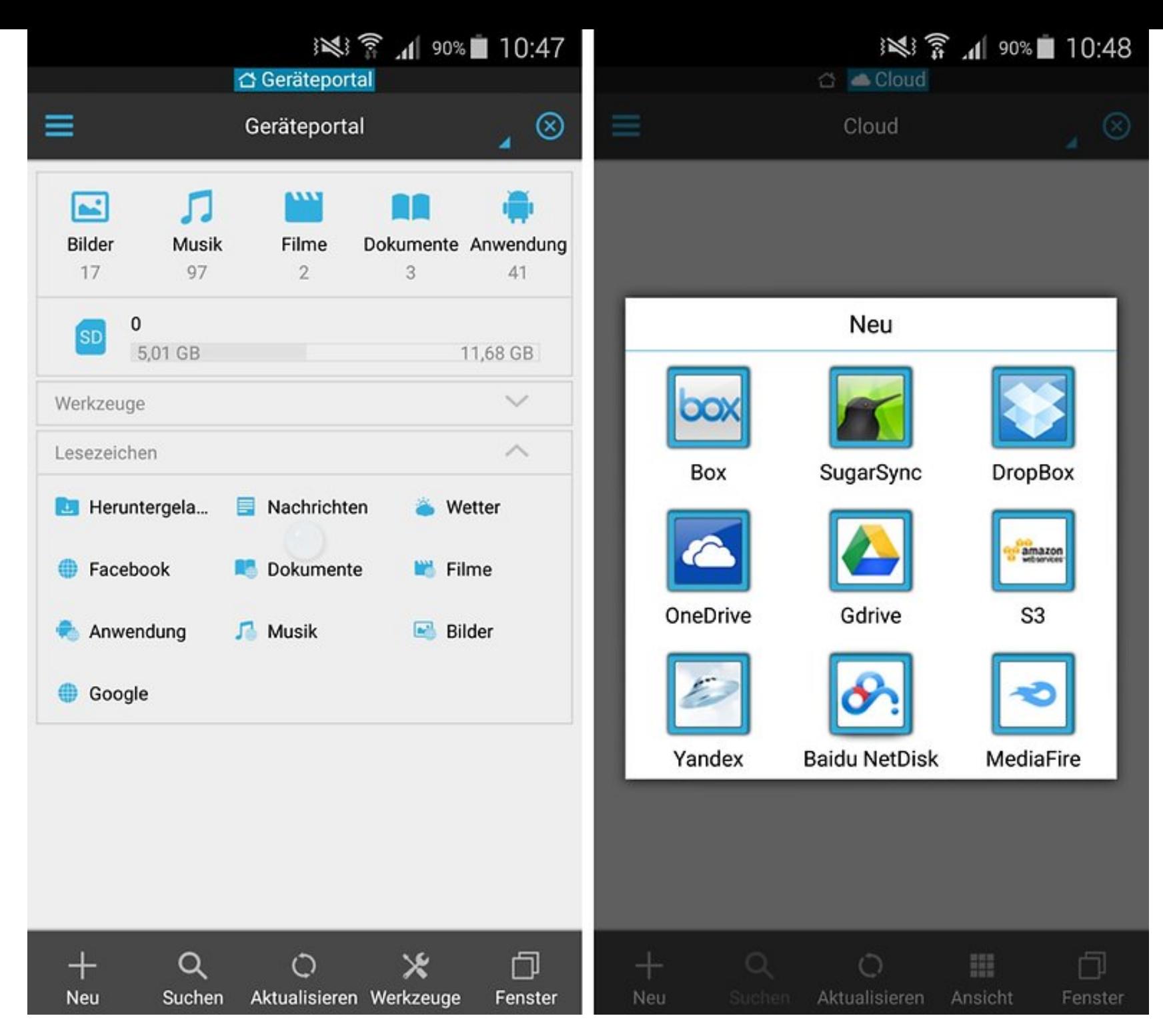

Das Geräteportal ist einer von drei Tabs, die sich mit dem ES File Explorer ab Werk öffnen. / © ANDROIDPIT

Auch wenn die meisten Datei-Operationen im ES File Explorer recht selbsterklärend sind, werden leider recht viele unerklärte Symbole verwendet, bei denen nicht sofort deutlich wird, welche Aufgabe sich hinter ihnen verbirgt. Daher ist es nur praktisch, dass der ES File Explorer mit einem bebilderten In-App-Handbuch daherkommt, mit dem Ihr nachsehen könnt, welche Funktionen sich in der App verbergen.

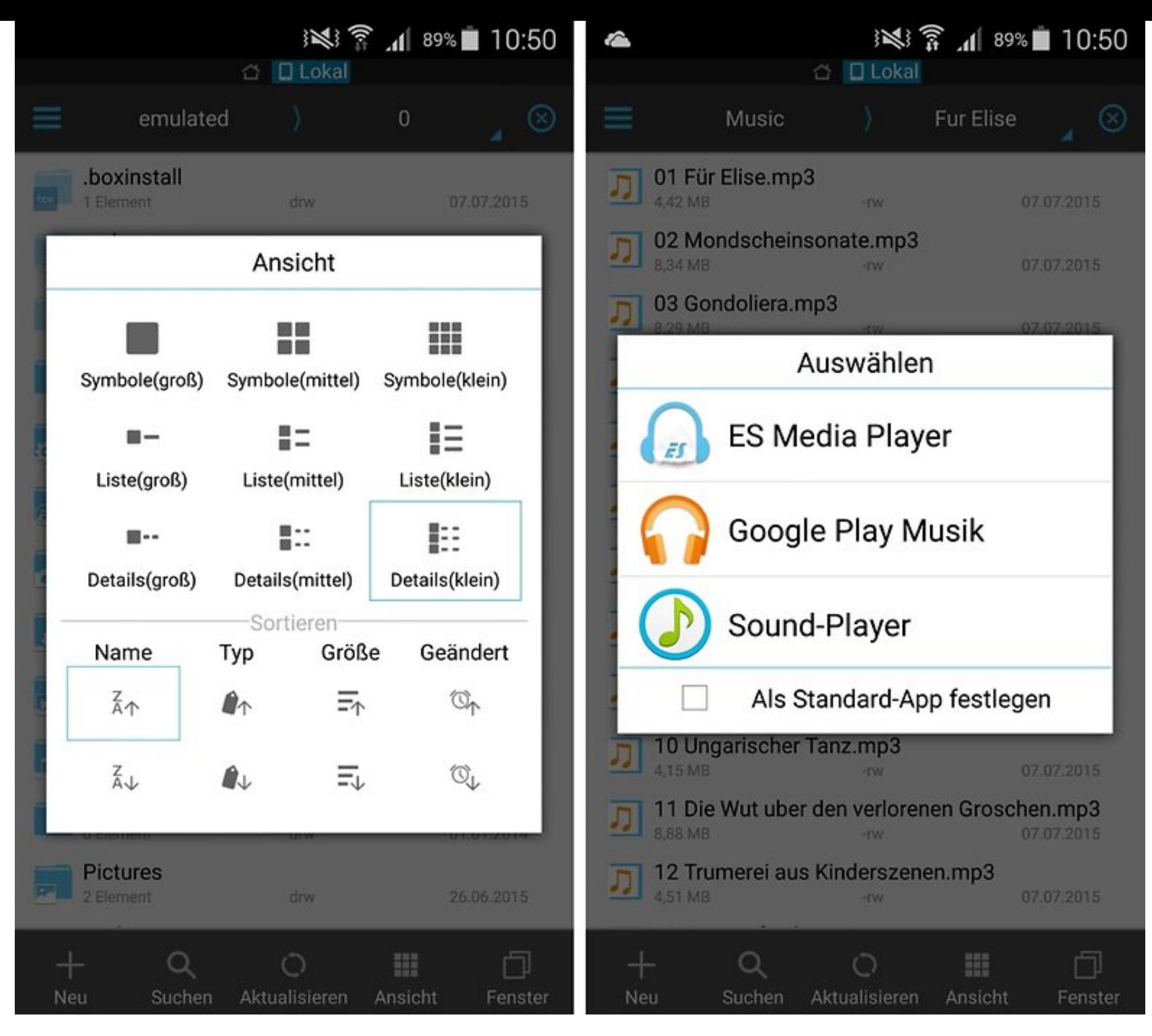

Der ES-File Explorer bietet die meisten Sortierungs-Optionen. / © ANDROIDPIT

Leider lässt die Qualität der erklärenden Screenshots im Handbuch zu wünschen übrig, es ist komplett in Englisch und man kann es nicht durchsuchen. Das ist schade, denn so werden die wenigsten Nutzer den vollen Funktionsumfang des ES File Explorers ausschöpfen können. Dazu zählen Funktionen wie:

- Dateiübertragung via LAN, Bluetooth, Cloud-Speicher
- Mehrere Ansichtsformate
- Einfacher Dateiaustauch mit anderen ES-File-Explorer-Nutzern
- Integrierte Viewer für etliche Formate
- Zip-Dateien erstellen / entpacken
- Installierte Apps verwalten / massenhaft deinstallieren
- FTP-Server mit einem Tipp
- ein Papierkorb
- **•** Integration ins Teilen-Menü

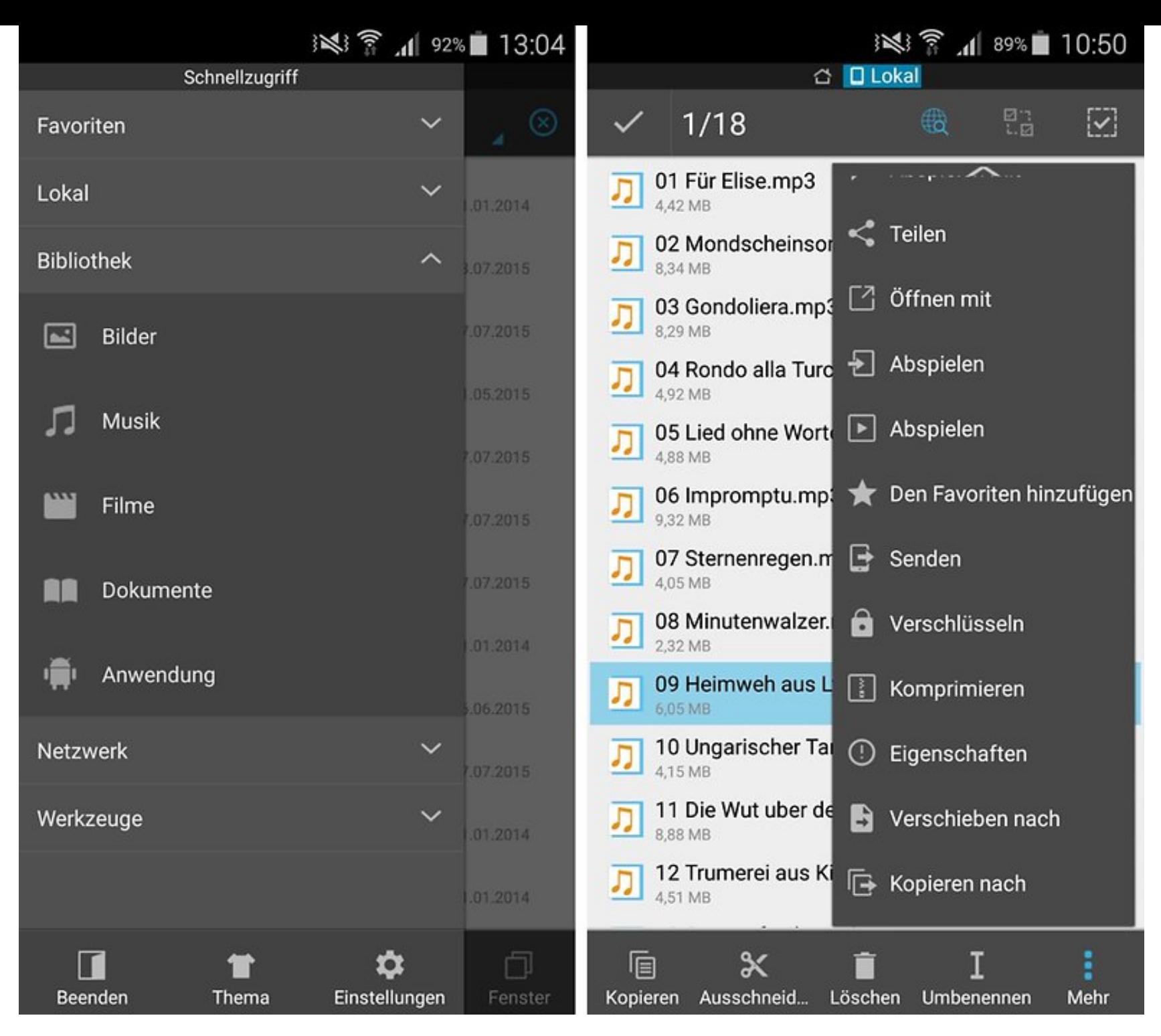

Die Menüs im ES File Explorer sind üppig, aber aufgeräumt. / © ANDROIDPIT

Der ES File Explorer verspricht auch, dass Ihr mehrere Dateien auswählen und sie für den Transfer auf ein anderes Smartphone markieren könnt. Auf dem Zielgerät erscheint dann ein fast identischer Dialog für die Dateiübertragung wie beim Absendergerät. Wenn Ihr die Übertragung im Zielgerät akzeptiert, könnt Ihr vor der Übertragung festlegen, wo die neuen Dateien gespeichert werden sollen. Das ist ein Vorteil gegenüber nativen Funktionen wie Android Beam, das alle Dateien zunächst im Download-Ordner ablegt. Leider ist in unserem Versuch die Übertragung nach der ersten Datei abgebrochen. Vielleicht könnt Ihr die Funktion besser nutzen; aber hier in der Redaktion stießen wir auf Schwierigkeiten. Man konnte sie umgehen, indem man vorher ein Zip-Archiv für alle zu übertragenden Dateien erstellt und dies dann in einem Rutsch überträgt.

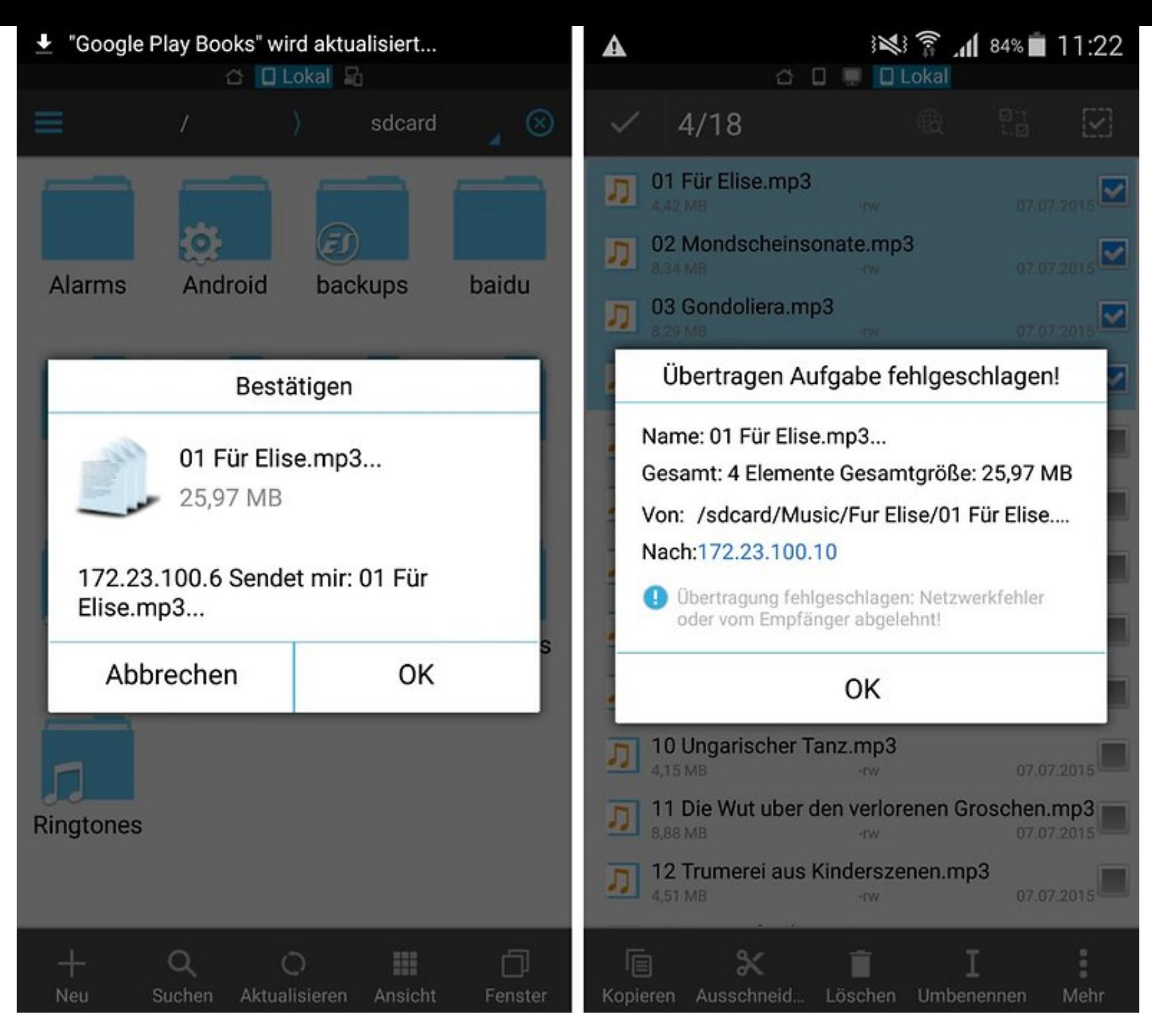

Dateien lassen sich mit einem proprietären Dienst übertragen. / © ANDROIDPIT

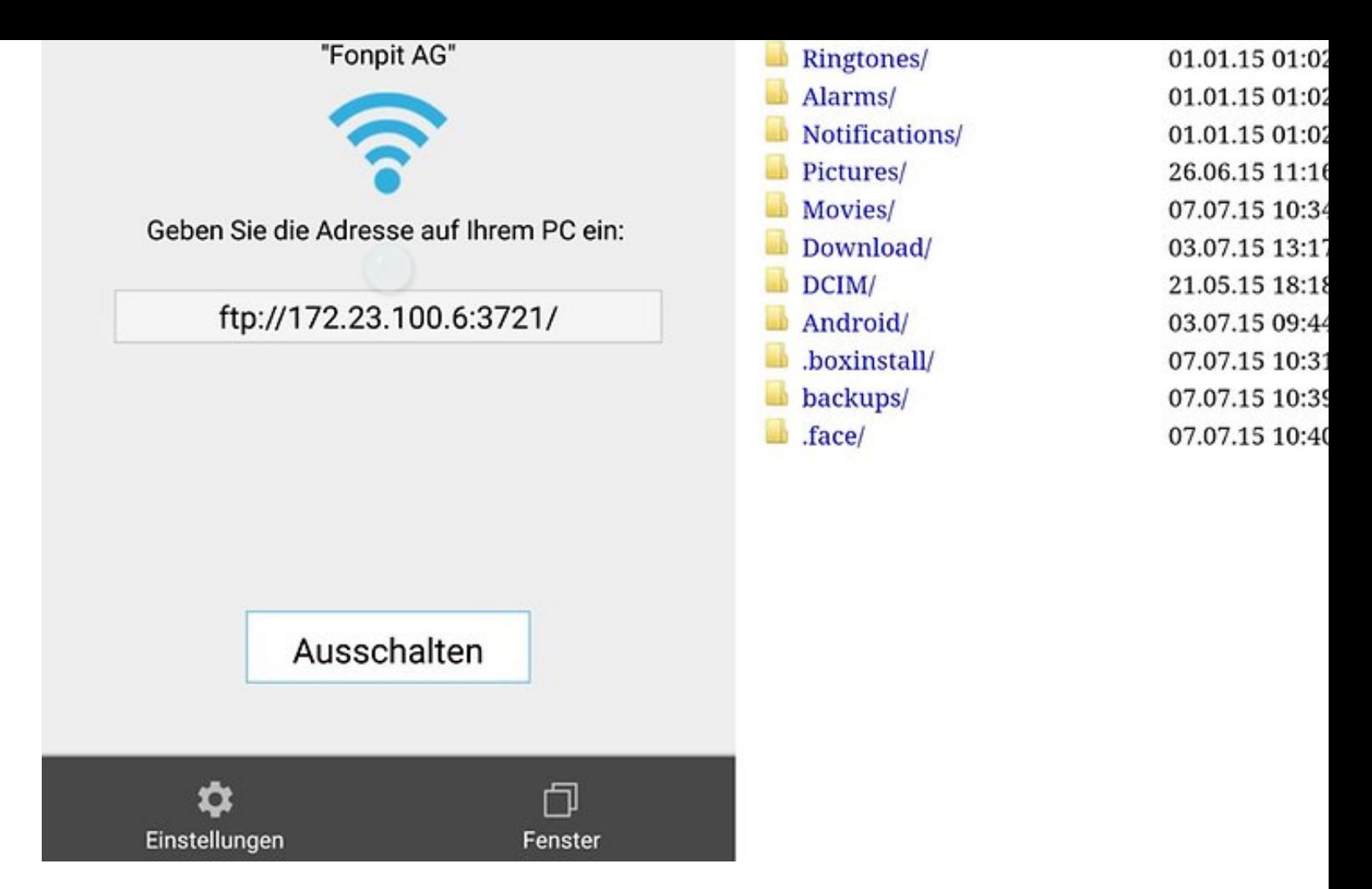

Der FTP-Server des ES-Dateiexplorers macht Euer Dateisystem für alle Geräte im Netzwerk verwendba ANDROIDPIT

Die Dateiübertragung des ES-Dateiexplorers wird im Übrigen als Teilen-Option in Android angelegt, sodass Ihr auch aus anderen Dateimanagern für Android herau Möglichkeit habt, Dateien schnell von einem Gerät zum nächsten zu übertragen.

### ES Datei Explorer

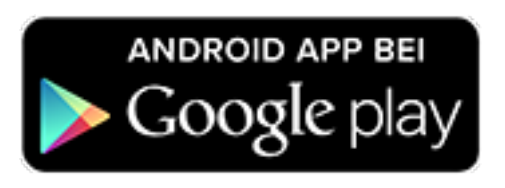

## **Astro**

Ein weiterer Spitzenkandidat, der von über einer halben Million Nutzern bewertet ist Astro. Er ist erheblich einfacher aufgemacht als der ES File Explorer und lässt s [schneller einrichten, und auch die Integration von Clouds wie Google Drive oder](https://play.google.com/store/apps/details?id=com.estrongs.android.pop&referrer=utm_source%3DAndroidPIT%26utm_medium%3DAndroidPIT%26utm_campaign%3DAndroidPIT) Facebook wirkt erheblich ausgereifter als bei ES File Explorer.

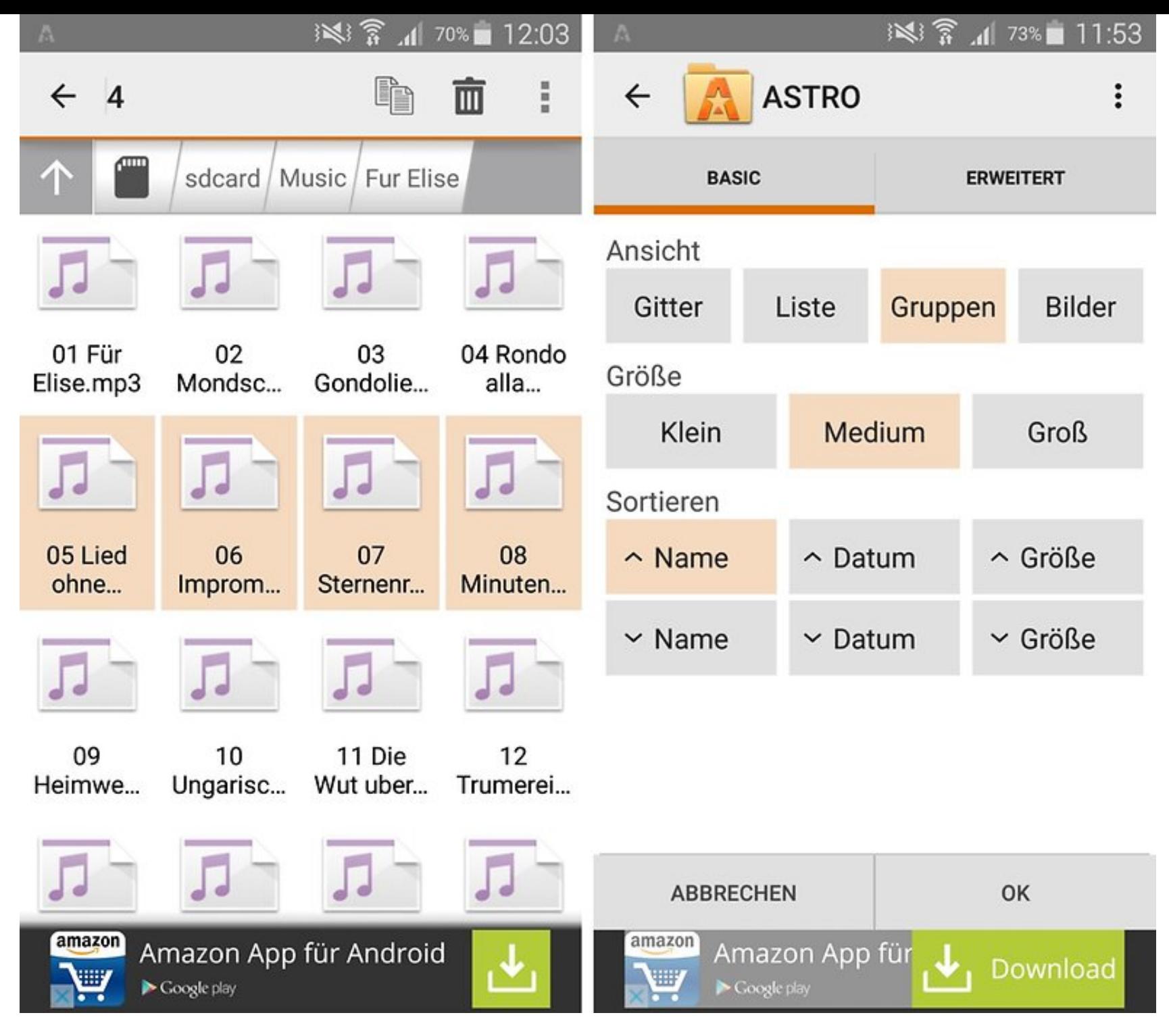

Auch bei Astro bringt Ihr Ordnung ins Datei-Chaos. / © ANDROIDPIT

Beim Android-Dateimanager Astro wurden eine Handvoll Dinge besser gelöst als im ES File Explorer. Dazu zählt die Suchfunkion, die einem intuitiv den Zugriff zur globalen Suche ermöglicht; ganz gleich, in welchem Cloud-Speicher sich der Suchbegriff finden lässt, wird er in einer einheitlichen Ergebnis-Auflistung dargestellt; freilich nach Speicherort sortiert. Auch die erste Einrichtung von Astro geht etwas schneller von der Hand, denn während ES File Explorer für jeden Cloud-Speicher einzeln einen neuen Login anfordert, den Ihr über den In-App-Browser tätigt, greift Astro auf die in Android integrierte Kontenverwaltung zurück, sodass Dropbox nur noch Eure Bestätigung dafür will, das eine App auf Eure Dateien zugreifen darf.

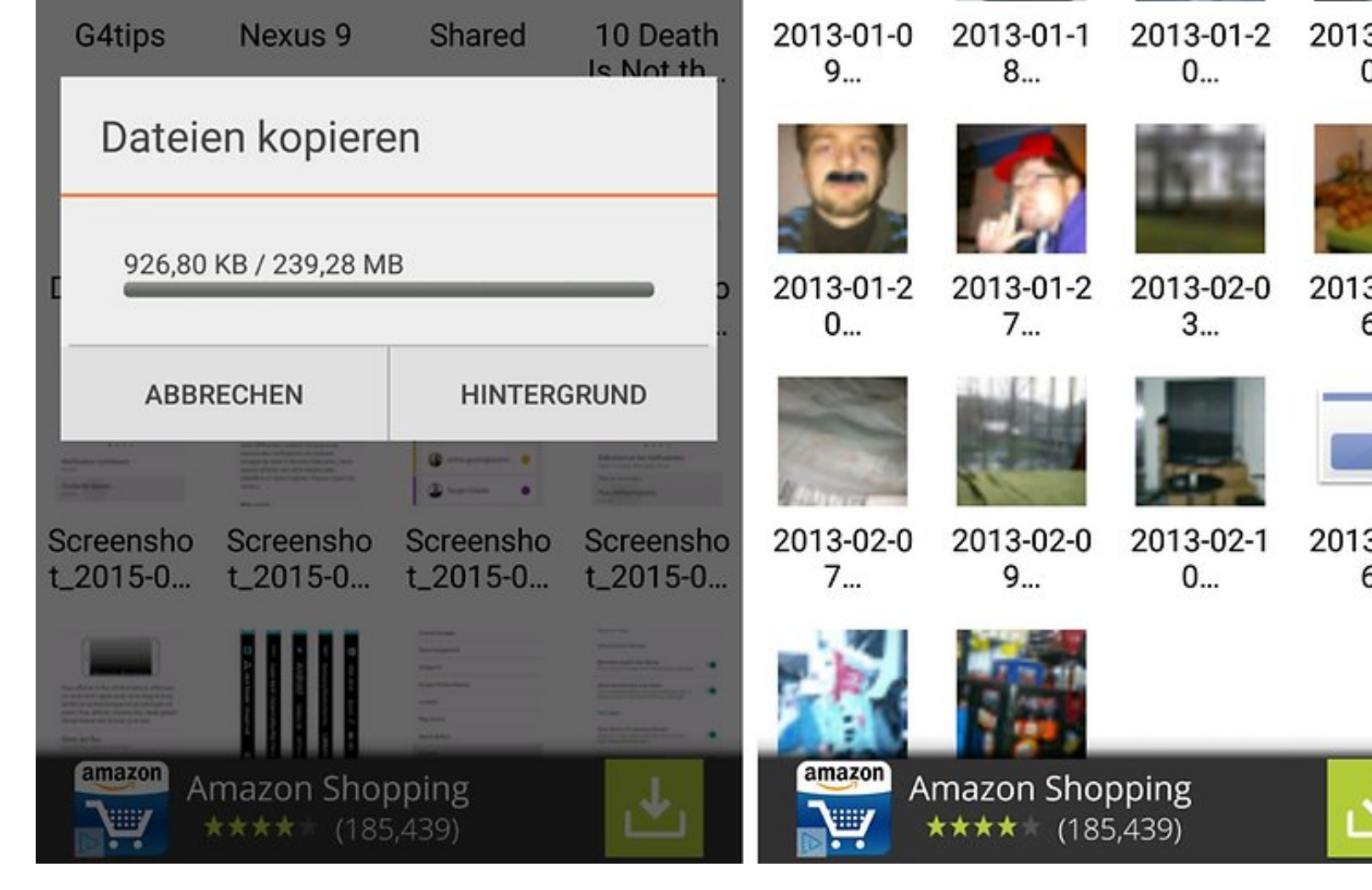

Kopiert Dateien von Cloud zu Cloud (leider nicht direkt) und ladet Dropbox-Thumbnails im Nu. / © AND

Was beim ES File Explorer negativ auffiel, war die lange Ladezeit der Miniaturbilder einem eine schnelle Vorschau der Fotos ermöglichen. So muss man oft mehrere Sekunden warten, bis man zu einem Bild mehr Information bekommt als den wen sagenden Dateinamen wie *IMG\_20150610\_235013.jpg*. Astro war hier gelegentlich schneller. Doch will ich nicht sagen, dass Astro insgesamt eine flüssigere Erfahrung bietet als der ES File Explorer. Astro bleibt insbesondere im Zusammenspiel mit C Speichern gerne hängen, wenn die Antwortzeiten der verbundenen Server lang w Ein Feedback wie *wird geladen* wäre hier wünschenswert gewesen.

ASTRO File Manager with Clouds

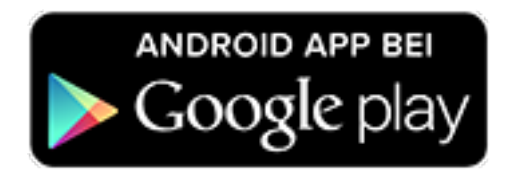

**Datei Manager**

Der Datei Manager von Cheetah Mobile hat fast genau so viele Bewertungen bekommen wie Astro und ist durchaus einen Blick wert. In seinem Funktionsumfang und in der Aufmachung ist er dem ES Datei Explorer stark nachempfunden worden, wobei seine erste Startseite etwas aufgeräumter wirkt. Der Datei Manager erlaubt die wichtigen Cloud-Synchronisierungen; falls Ihr die jeweiligen Apps Eurer Cloud-Anbieter installiert und die Konten im Android-Schlüsselbund integriert habt, entfällt auch die neuerliche Eingabe Eurer Credentials.

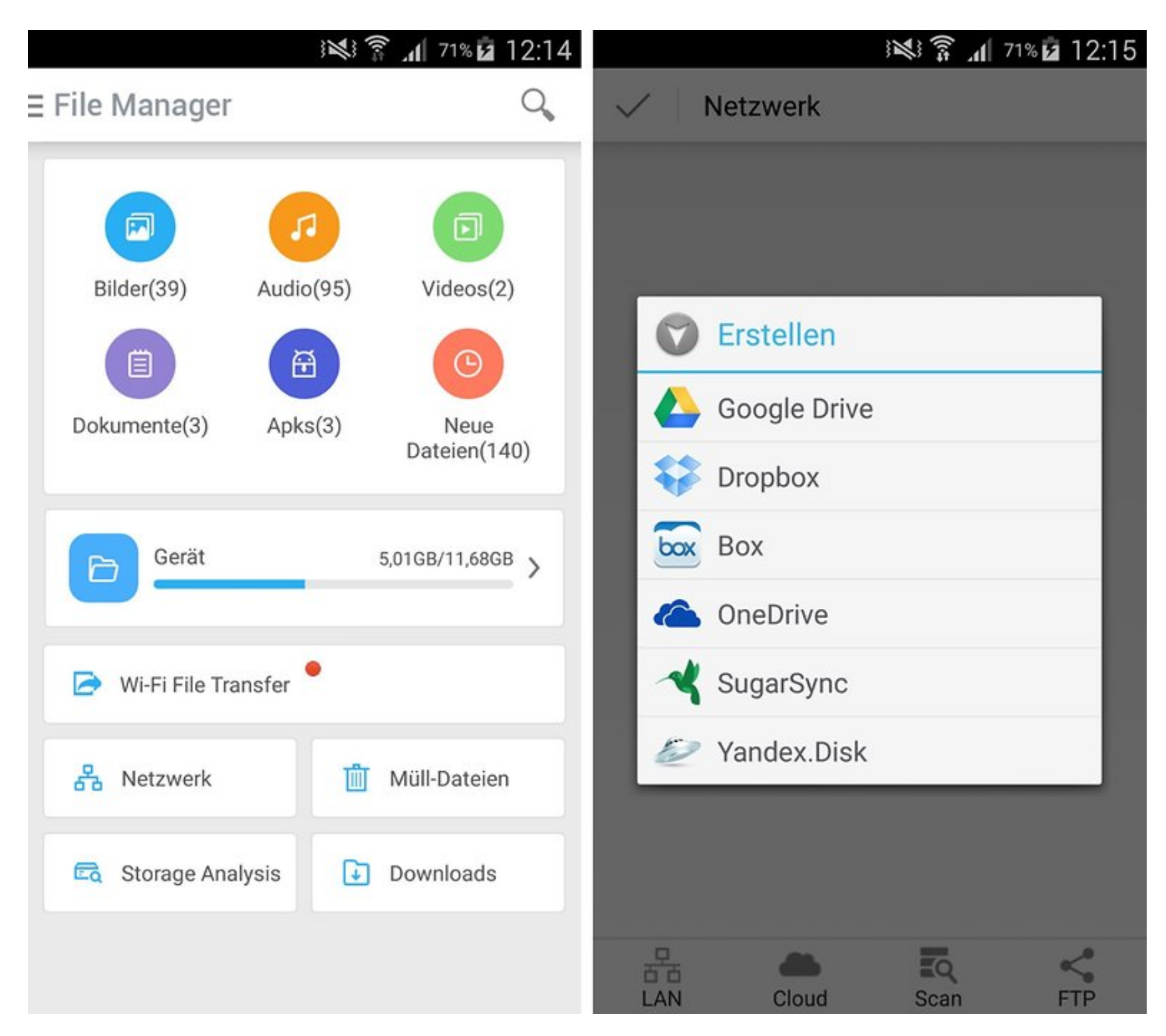

Der Cheetah File Manager beginnt mit einem aufgeräumten Homescreen. / © ANDROIDPIT

Der File Manager hat einige Native-Advertising-Angebote; so verbirgt sich hinter dem verlockenden "Müll-Dateien"-Button auf dem Startbildschirm nichts als ein Download-Link zum Clean Master, dem ebenfalls werbefinanzierten Bereinigungs-Tool von Cheetah Mobile.

Falls sich Euer PC und Euer Smartphone im selben Netzwerk befinden, könnt Ihr auch mit dem File Manager einen spontanen FTP-Server starten und dazu verwenden, Dateien am großen Bildschirm zu verwalten, was besonders bei der Übertragung großer

#### **Explorer: Der Minimalist**

Ihr könnt auf den ganzen Cloud-Overhead verzichten und braucht nur ein Tool, d tut, was Android von Haus aus nicht kann, nämlich Zips erstellen, Dateien verschi und Verzeichnisse durchforsten? Ladet Euch den Explorer herunter und Ihr bekor genau das; nicht mehr und nicht weniger. Der Explorer wirft Euch nach dem Öffne zunächst ins Root-Verzeichnis Eures Smartphones, was bei Neulingen sicherlich abschreckend wirken könnte. Üblicherweise befinden sich erst im /sdcard/-Verze die Ordner (*DCIM, Music, Movies*), die im Nutzer-Alltag relevant sind.

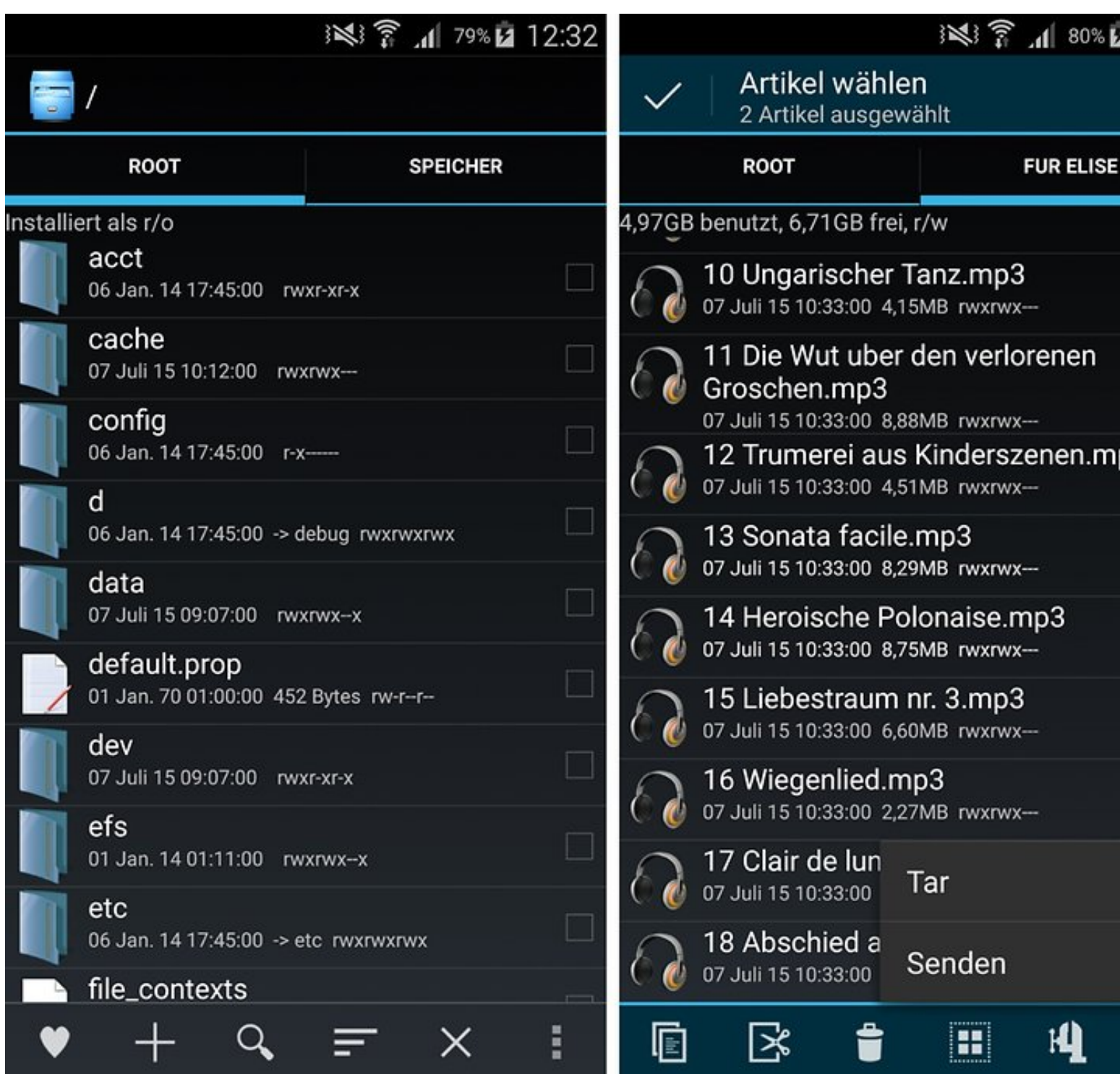

Der Plus-Button am unteren Rand offenbart dann neue Cloud- und Ansichts-Optionen und fügt weitere Tabs hinzu. Diese beinhalten entweder das Root- oder ein beliebiges anderes Verzeichnis oder ein Verzeichnis aus einer Windows- oder SMB-Freigabe oder einen Cloud-Speicher, dessen App Ihr installiert habt. Features zur Analyse Eurer Speicherbelegung entfallen, was zu verschmerzen ist, da Ihr in den Android-Einstellungen unter *Speicher* prinzipiell genau diese Werkzeuge ohnehin schon findet und eigentlich keine App dafür nötig ist.

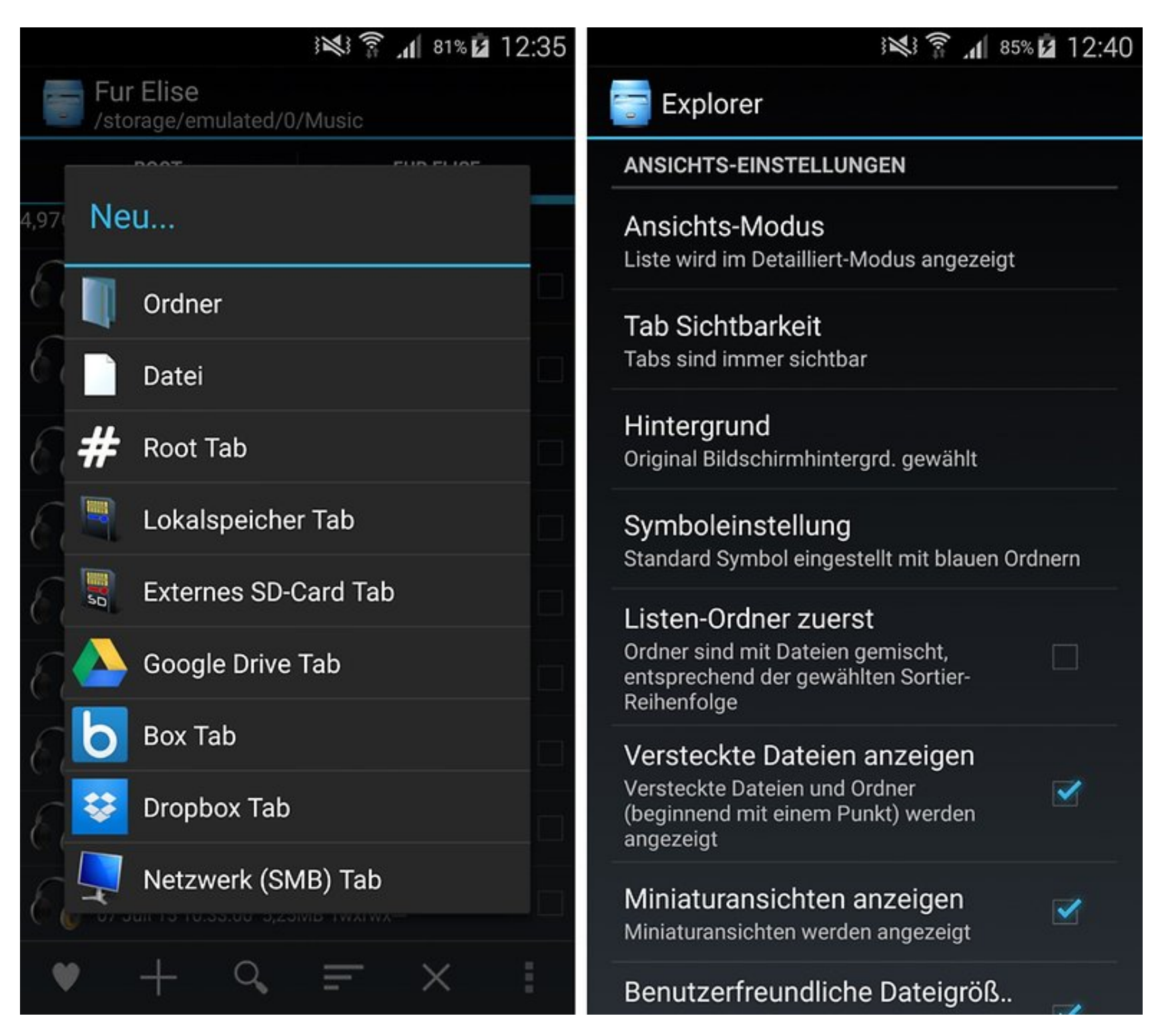

Füllt den Explorer mit Euren Tabs und gestaltet ihn nach belieben um. / © ANDROIDPIT

Bei längerer Verwendung entpuppt sich der Explorer als sehr schicke App, da man sein Design anpassen kann, sodass selbst Live-Hintergründe interaktiv hinter der transparenten App sichtbar werden. Die Tab-Navigation zwischen den unterschiedlichen Ansichten erweist sich als besser gelungen als bei den anderen Datei-Explorern für Android.